Naslov članka/Article:

# **Tablice pri pouku matematike kot inovativno učno okolje**

**Tablets in Mathematics Classes as an Innovative Learning Environment**

Avtor/Author:

Rok Lipnik

CC licenca

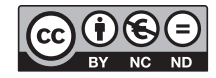

Priznanje avtorstva-Nekomercialno-Brez predelav

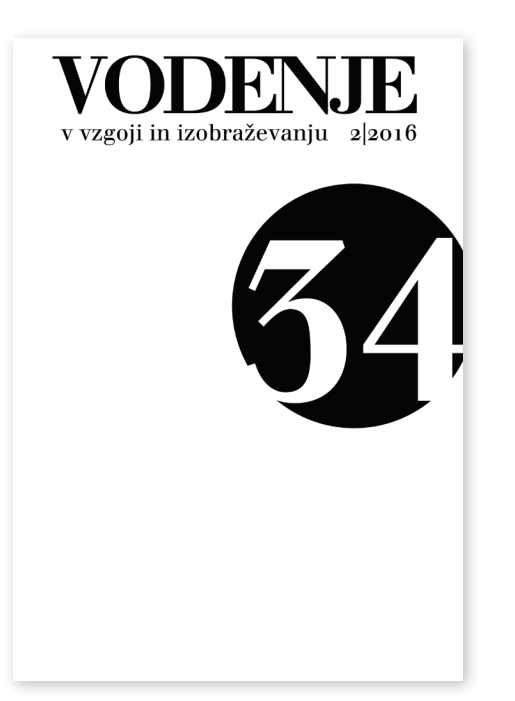

## **Vodenje v vzgoji in izobraževanju 34, 2/2016, letnik 14**

ISSN 1581-8225 (tiskana izdaja) ISSN 2630-421x (spletna izdaja)

Izdal in založil: Zavod Republike Slovenije za šolstvo Kraj in leto izdaje: Ljubljana, 2016

Spletna stran revije: https://www.zrss.si/strokovne-revije/vodenje-v-vzgoji-inizobrazevanju/

# **Tablice pri pouku matematike**  $k$ ot inovativno učno okolje

### **Rok Lipnik**

*Gimnazija Celje-Center*

Na Gimnaziji Celje-Center sem v šolskem letu 2015/2016 postopno uvajal tablične računalnike iPad k pouku matematike. Začel sem z 32 tablicami, ki jih na podlagi zanimanja učitelja med redno uro uporabim zaradi inovativnega pristopa. Za tablične računalnike sva zadolžena dva učitelja matematike, ki vse ure z njimi tudi izvedeva, tako samostojno kot v paru ali v paru z učiteljem matematike v posameznem oddelku. S tabličnimi računalniki razvijam inovativno učno okolje in povečujem motivacijo, hkrati pa lažje spremljam napredek dijakov. Pri urah s tabličnimi računalniki se vloga učitelja in učenca spremeni, saj učitelj ni več v ospredju, kot je sicer značilno pri tradicionalnem pouku, učenec pa postane samostojen in potrebuje učitelja le za pomoč. Hkrati se spremeni videz učilnice, saj klasična razporeditev miz in stolov ni več potrebna niti zaželena. Predstavil bom značilne primere učnih ur s tablicami in ovrednotil tovrsten pouk.

*Ključne besede:* tablični računalnik, inovativno okolje, sodobni pristopi, motivacija

#### **Uvod**

Tehnologija se neverjetno hitro spreminja in z napredkom se spreminja tudi naš način življenja. Vedno več časa preživimo ob računalnikih, telefonih in tabličnih računalnikih, odvisni pa smo predvsem od dostopa do spleta. Samo v zadnjih petih letih se je število proizvedenih tabličnih računalnikov z 18 milijonov povečalo na več kot 200 milijonov na leto (Statista 2016). Statistične raziskave kažejo, da pametne telefone in tablične računalnike večinoma uporabljamo za prebiranje elektronske pošte, branje novic, družabna omrežja, v več kot 50 odstotkih pa za igranje iger (Richter 2013; Exacttarget 2015). Vendar pametne naprave omogočajo mnogo več kot le to – lahko so dober izobraževalni pripomoček in sredstvo za iskanje informacij za potrebe izobraževanja. Šolski sistem se mora čim prej soočiti z realnostjo, uvesti sodobne pristope k delu in izobraževati za delo z modernimi napravami. V tujini so se s takšnim načinom dela že soočili, saj so že pred nekaj leti ugotovili (Coughlan 2014), da ima 70 odstotkov britanskih osnovnih

vodenje 2|2016: 69–82

in srednjih šol tablične računalnike, pričakujejo pa, da bo njihovo število še naraščalo. Rezultati iz Velike Britanije kažejo, da te naprave pozitivno vplivajo na delo v šoli.

Pomemben dejavnik pri delu v šoli je zagotovo motivacija. Klasični, frontalni potek dela se pri pouku umika sodobnejšim metodam in inovativnim učnim okoljem. Z raziskavami (Godzicki idr. 2013) so potrdili, da so dijaki bolj motivirani in dejavni, kadar pri pouku uporabljajo tehnologijo. To potrjuje tudi testni poskus pedagogike 1:1 na European Schoolnet (Balanskat 2011). Z boljšo motivacijo in kakovostnimi povratnimi informacijami pa se izboljša tudi učenje, in sicer za do 50 odstotkov (Hattie 2013).

Ker smo hoteli stopiti v korak s časom in poskrbeti za večjo motiviranost dijakov, smo se na Gimnaziji Celje-Center odločili, da bomo v šolskem letu 2015/2016 začeli pri pouku uporabljati tablične računalnike, sprva le pri urah matematike, vsaj enkrat letno v vsakem oddelku, postopno pa tudi pri drugih predmetih.

## **Priprava na delo v razredu**

Kupili smo 32 tabličnih računalnikov Apple iPad Air, namenjenih dijakom, in 3 tablične računalnike Apple iPad Air 2 za učitelje. Prva težava je bil dostop do spleta, saj brez tega tabličnih računalnikov skoraj ne moremo uporabljati. Na šoli smo na srečo vključeni v mrežo Eduroam in imamo brezžični internet v vseh učilnicah. Druga težava je bil nadzor nad napravami. Pri uporabi v razredu sem hotel omejiti nameščanje aplikacij in uporabo prilagoditi za pouk. Tako sem se odločil za sistem Meraki,<sup>1</sup> ki omogoča oddaljen nadzor, namešcanje in odstranjevanje aplikacij preko ˇ spleta in je brezplačen. Za polnjenje imamo na šoli polnilno postajo, ki hkrati polni in sinhronizira do 30 naprav.

## **Aplikacije, uporabne v šoli**

Ključno vprašanje pri uporabi tablic je seveda vsebina. Kje in kako lahko s tabličnimi računalniki dosežemo namen in pripomoremo k boljši motivaciji? V trgovini z aplikacijami za Apple iPad – App Store je na voljo ogromno aplikacij, namenjenih učenju in poučevanju. Prav tako je veliko spletnih aplikacij in portalov, ki imajo enak cilj – učenje, vendar jih večina ne omogoča, da bi učitelji spremljali napredek dijakov. Po skrbnem premisleku in pregledu možnosti, ki so na voljo, sem se odločil predvsem za aplikacije s

<sup>1</sup> Glej http://meraki.cisco.com

hipno povratno informacijo, ki omogočajo tudi formativno spremljanje napredka. Tako na tablicah večinoma uporabljam aplikacije oziroma spletne portale Socrative, Kahoot, Nearpod, Formative, Exit Ticket in interaktivne učbenike Vega.

Poleg teh aplikacij uporabljam še Calculator #, ki je eden od redkih kalkulatorjev s funkcijo pretvarjanja kotov v stopinje, minute in sekunde ter obratno. Za spoznavanje kotnih funkcij uporabljam Ezy Trigonometry, za risanje grafov funkcij EzyGraphs, za dinamično geometrijo in tudi risanje grafov funkcij pa aplikacijo GeoGebra. Za skeniranje o R-kod uporabljam aplikacijo i-nigma ali pa qr Code Reader by Scan. Vse aplikacije so preverjene, brezplačne in brez oglasov.

#### **Modeli uporabe tablicnih ra ˇ cunalnikov v šoli ˇ**

Tablične računalnike lahko v pouk implementiramo na različne načine. Pred začetkom uporabe v razredih sem pregledal modele uporabe tabličnih računalnikov in jih primerjal.

Ena od možnosti je t. i. tablični oddelek, v katerem vsak učenec dobi svojo tablico, ki jo vse leto uporablja pri vseh predmetih. Za ta način se nisem odločil, ker sem se vpeljevanja tablic lotil postopno in počasi, hkrati pa uporabo tabličnih računalnikov omogočam vsem dijakom. Istočasno se pojavlja pomislek, ali lahko tablični računalnik res uporabljamo pri vseh predmetih in šolskih urah. Za zapisovanje ni najbolj primeren, sploh pri predmetih s specifičnimi simboli (matematika, verjetno tudi pri kemiji in fiziki), brez tipkovnice pa je zapisovanje gotovo počasnejše kot s pisalom in papirjem. Rešitev za takšen način dela v razredu bi bili tablični računalniki z digitalnim pisalom in tipkovnico – na primer Microsoft Surface in Surface Pro, Apple iPad Pro, Samsung Galaxy Note 10.1, ki pa so vsi v precej višjem cenovnem razredu kot običajni tablični računalniki.

Druga možnost je byod (*bring your own device*), kar pomeni, da vsak dijak prinese svojo napravo in jo uporablja za delo v razredu. V preteklem šolskem letu sem poskušal vpeljati tak način dela, toda izkazalo se je, da vsi dijaki nimajo pametnega telefona ali tablice, prav tako je velik razkorak med različnimi operacijskimi sistemi in aplikacijami, ki so v danem sistemu na voljo. Velika težava pa je bil tudi dostop do šolskega omrežja in s tem do spletne povezave. Ravno zaradi teh razlogov smo na šoli kupili tablične računalnike za uporabo v razredu, saj smo tako rešili vse omenjene težave.

Tretja možnost je uporaba tabličnih računalnikov v prenosni obliki. Tablice so na šoli, v razredu pa jih uporabljajo po potrebi ali kadar učitelj ali dijaki to želijo. To omogoča pregled nad tabličnimi računalniki in njihovo uporabo in vpliva na sistematičnost vpeljevanja. Zaradi vsega omenjenega sem se odločil, da bomo začeli delati po tem modelu.

## **Ucne ure s tabli ˇ cnimi ra ˇ cunalniki ˇ**

## *Preverjanje predznanja*

Na začetku posameznega poglavja z dijaki preverimo predznanje, potrebno za lažje razumevanje in sledenje snovi. S tabličnimi računalniki postane to zelo preprosto. Najprej razmislim, katera vprašanja bi zastavil dijakom, in jih pripravim v obliki kviza. Tak kviz je v aplikacijah Socrative, Kahoot, Exit Ticket, Formative ali Nearpod zelo preprosto pripraviti. V prvem ocenjevalnem obdobju sem uporabil vse omenjene aplikacije in ugotovil, da je za potrebe učitelja najprimernejša Socrative. Rezultate preverjanja vidim v pregledni tabeli, po dijakih in vprašanjih. Tako lahko preprosto ugotovim, kakšno je znanje in razumevanje pri posameznih poglavjih. Delo s tablicami poteka samostojno, tako da lahko vsak res preveri svoje predznanje. Hkrati lahko v aplikaciji Socrative nastavim mešan vrstni red vprašanj in odgovorov, da dijaki ne bi prepisovali drug od drugega, označim pa lahko tudi, da se pravilni odgovori pokažejo šele po koncu kviza.

## *Usvajanje nove snovi*

Pri usvajanju nove snovi je veliko odvisno od snovi same. Pri matematiki lahko marsikatero snov usvajamo problemsko, na primer, predstavimo situacijo, pri kateri dijaki iščejo rešitev. S tabličnimi računalniki sem na tak način predstavil logaritme. Pri klasičnem pouku bi dijakom predstavil naslednjo resnično situacijo:

Potres na Japonskem je 11. marca 2011 zatresel Tohoku in okolico z močjo 9,0 stopnje po Richterjevi lestvici. Posledice so bile katastrofalne, saj je umrlo več kot 15.000 ljudi, porušilo se je več kot 330.000 stavb, stroške pa ocenjujejo na okoli 309 milijard dolarjev. Leta 2004 se je zatreslo Posočje – potres je imel moč 4,9 stopnje po Richterjevi lestvici, vendar ni povzročil večje škode in smrtnih žrtev. Kakšna je torej Richterjeva lestvica, da je pri skoraj podvojeni stopnji učinek precej več kot le dvakrat večji?

Odgovor je seveda v dejstvu, da je potresna lestvica logaritemska. Potresi imajo namreč tako različne moči, da je potrebna prilagojena lestvica. Potres v Sloveniji je imel amplitudo približno 80 metrov, potres na Japonskem pa skoraj 1.500 kilometrov. Poenostavljeno povedano je faktor razlike med potresoma 10.000, kar je 10<sup>4</sup>, in 4 je ravno razlika med močema po Richterjevi potresni lestvici.

Kako sem takšno uro izvedel s tabličnimi računalniki? Dijakom sem predstavil problem opisovanja potresov in jih napotil na splet po podatke o pomembnejših potresih v zadnjih sto letih. Ko so jih našli, so ugotavljali, kakšna so odstopanja med močjo potresa in posledicami. Nato so poiskali opis Richterjeve lestvice s formulo za njeno določitev. Vse skupaj je pripeljalo do potrebe po novih oznakah – zato smo dodali nov pojem – logaritem.

Dijaki so tako združili iskanje informacij in razmišljanje o matematični temi. Samostojno so ugotavljali, zakaj pride do potrebe po uporabi logaritma. Tako so bolj ozavestili, da ne gre za izmišljen pojem, temveč da je uporaben v resničnem življenju.

Kaj pa pri snovi, ki jo je težje predstaviti na tak način? Snov razložim s t. i. obrnjenim poukom (*flipped classroom*). Tako sem dijake seznanil z razstavljanjem izrazov. Vnaprej sem pripravil posneto razlago (uporabil sem aplikacije Explain Everything, iXplain in Educreations), ki so jo dijaki doma pogledali in poslušali za domačo nalogo. Na začetku ure sem s kratkim kvizom (Socrative) preveril, kaj so se naučili, nato so na tablici v aplikaciji Formative reševali naloge, ki sem jih pripravil, sproti pa so lahko še vedno gledali posnetek razlage snovi. Posnetke so kasneje uporabili pri učenju za pisno in ustno ocenjevanje. Lahko pa snov razložim frontalno, brez tabličnih računalnikov, in jih uporabim zgolj za vajo in preverjanje predznanja.

#### *Utrjevanje snovi*

Snov lahko s tabličnimi računalniki utrjujemo na različne načine. Vse je odvisno od vnaprejšnje priprave in uporabe aplikacij. Doslej sem uporabil pristope, ki jih bom podrobneje opisal v nadaljevanju.

Dijaki s kratkim kvizom (Socrative ali Kahoot) ponovijo naučeno. Na podlagi znanja nato s QR-kodo izberejo poglavje, ki ga bodo utrjevali.  $\rho$ r-kode lahko vodijo do interaktivnih učbenikov, spletnih strani z nalogami, slikovne naloge ali problemske situacije. Tako vsak dijak vadi snov, za katero ugotovi, da jo mora več vaditi. Tako utrjevanje je primerno pri zaključku poglavja, znotraj katerega je več tematskih sklopov (npr. pri linearni funkciji so tematski sklopi definicija linearne funkcije, linearna enačba, linearna neenačba, sistemi enačb ...). Dijaki pri vsakem reševanju dobijo takojšnjo povratno informacijo, ki jim pomaga ugotoviti, kako dobro razumejo snov in ali znajo naučeno pravilno uporabiti.

S pomočjo vodenega kviza, sestavljenega iz vnaprej pripravljenih nalog, utrjujemo snov – v ta namen pripravim kviz v aplikaciji Nearpod ali Formative in z njim dijake vodim skozi snov, spremljam njihove odgovore in jih individualno opozorim na posamezne napake ali popravim njihova napačna sklepanja. Takšen način utrjevanja je primeren za manj kompleksna poglavja, kjer je tema le ena ali dve. Dijaki sproti vidijo, ali naloge rešujejo pravilno. Tako jim s sprotnim spremljanjem omogočam napredek in skrbim za boljše razumevanje snovi in hitrejše odpravljanje napak.

## *Modeliranje v matematiki*

Matematično modeliranje je poseben način uporabe in utrjevanja ter nadgrajevanja znanja. Iz danih podatkov bi rad dobil model – funkcijo, ki dano situacijo čim bolj natančno opiše. V razredu sem modeliral s kvadratno funkcijo: s pomočjo žepne svetilke, odbojkarske žoge in vodne pištole sem namreč ustvarjal parabole, ki so jih dijaki s tabličnimi računalniki fotografirali in iskali najprimernejšo kvadratno funkcijo, katere graf bi bil dana parabola. To je dober način, da dijakom ponazorim, kako je velik del matematike mogoče predstaviti v resničnem življenju. Tablični računalnik nam tako služi tudi kot fotoaparat ali kamera, ki dogajanje posname za kasnejšo analizo.

## *Preverjanje znanja pred ocenjevanjem*

Učitelji pogosto iščemo načine, kako bi pred ocenjevanjem preverili znanje. Načini, za katere se v večini primerov odločamo, so preverjanje s predtestom ali diagnostičnim testom, skupno reševanje nalog (frontalno), reševanje nalog v parih, reševanje učnega lista. Vsi imajo eno veliko pomanjkljivost – učitelj pripravi naloge in jih tudi pregleduje. Dijaki naloge resda rešujejo vsi hkrati, vendar lahko učitelj da povratno informacijo šele po tem, ko rešeno pregleda. Tablični računalniki so tu odlična rešitev. Pred preverjanjem pripravim naloge in jih v obliki kviza (Nearpod ali Formative) dam dijakom v reševanje. Sproti lahko vidim, kako njihovo reševanje poteka, to komentiram in dajem ustrezne povratne informacije. Dijaki še vedno vsi hkrati rešujejo naloge, vendar v svojem ritmu, sam pa se lahko posvetim vsakemu od njih in mu pomagam odpraviti napake.

## *Ocenjevanje znanja*

Veliko pomislekov se pojavi, ko razmišljamo o ocenjevanju na tabličnih računalnikih. Matematika je kompleksna veda, kjer ni pomemben le rezultat, večinoma je ključna pot do rešitve. Tablični računalniki ponujajo premalo prostora, na katerega bi dijaki lahko pisali, pisanje s prstom pa je precej nenatančno in zahtevno opravilo. Edini smiselni način ocenjevanja s tabličnimi računalniki se mi zato zdi kviz. Tako sem ocenil znanje dijakov na projektnih dnevih Celje – mesto moje mladosti in v programu Z gps-om po Celju. Na tablicah sem omogočil t. i. način ene aplikacije (single app mode), ki onemogoča preklop med aplikacijami. Dijaki so lahko uporabili le aplikacijo Socrative, s pomočjo katere so reševali kviz. Vrstni red nalog in odgovorov je bil pri vsakem od njih drugačen, odgovarjali so lahko le enkrat in niso imeli možnosti popravljanja odgovorov. Pokazalo se je, da je tak način učinkovit, vendar je omejen na ocenjevanje nalog, ki ne zahtevajo daljših postopkov ali grafičnega reševanja. Njegova velika prednost je v tem, da so rezultati ocenjevanja vidni takoj, dijaki pa preprosto ugotovijo, kje so se motili.

## *Projektno delo*

V okviru projektnega dela sem tablične računalnike uporabljal pri projektu Celje – mesto moje mladosti, pri katerem dijaki 1. letnika s pomočjo izbranega programa spoznavajo Celje. V programu Z gps-om po Celju pa so raziskovalno spoznali delovanje sistema GPS in ga uporabili v praksi. Tablične računalnike so uporabljali za iskanje rešitev danih problemov in pripravo predstavitev. Na koncu sem s tabličnimi računalniki njihovo znanje najprej preveril, nato še ocenil.

## *Interesne dejavnosti, obvezne izbirne vsebine*

Ena od obveznih izbirnih vsebin je logika. S pomočjo tabličnih računalnikov sem dijake popeljal skozi logično sklepanje, silogizme in logične paradokse. Vsebino sem pripravil v spletni učilnici, kjer so dijaki samostojno pregledali posamezno poglavje, nato pa so

#### Rok Lipnik

rešili kviz v aplikaciji Socrative. Delavnica je bila zaradi tega prilagojena hitrosti in razumevanju vsakega posameznika.

## *Obšolske dejavnosti*

Širok spekter obšolskih dejavnosti omogoča veliko načinov uporabe tabličnih računalnikov. V tem šolskem letu so učitelji tablične računalnike uporabili pri pouku risanja in slikanja, kjer so dijaki pripravili videoposnetek stop-motion, na glasbenem nastopu, kjer so tablični računalniki služili kot instrumenti, uporabili smo jih tudi na predstavitvah naše šole. Pri pouku športne vzgoje bodo merilne naprave, pri pripravah na tekmovanje pa jih uporabljamo kot zbirko nalog in dober pripomoček za dinamično geometrijo.

## *Uˇcenje z igranjem iger*

Igrifikacija (*gamification*) je pojem, ki se v zadnjem času pojavlja vedno pogosteje. Google ga zaznava od leta 2010 (Google 2016), zanimanje zanj pa vztrajno narašča. Igrifikacija je kompleksen proces, pri katerem upoštevam osnovne gradnike računalniških iger za večjo motivacijo in doseganje boljših rezultatov. Velik razkorak nastane pri osnovi formativnega spremljanja, ki zavrača ocene in poudarja povratno informacijo, igrifikacija pa s točkami nagrajuje hitre in pravilne odgovore ter tako spodbuja k izboljševanju in ponavljanju. Tako spodbujamo tudi tekmovalnost, čeprav ta nima vselej le pozitivnega predznaka.

Med uporabljenimi aplikacijami se načelom igrifikacije najbolj približa program Kahoot, saj rezultate točkuje glede na hitrost in pravilnost odgovora, sproti kaže vrstni red in tako spodbuja tekmovalnost.

Na drugi strani naj omenim izobraževalne igre, ki jih pogosto uporabljamo za učenje. Ena od takšnih je Minecraft. Igra spodbuja kreativno razmišljanje, sodelovalno delo, s pomočjo različnih pristopov pa omogoča učenje. Education World (2014) omenja, da Minecraft spodbuja kritično mišljenje, problemsko razmišljanje in pozitiven odnos med uporabniki. Zaradi cene (6,99 evra za napravo) se doslej za testiranje te aplikacije še nisem odločil.

#### **Vloga dijaka pri urah s tablicnimi ra ˇ cunalniki ˇ**

Ključni dejavnik pri delu s tabličnimi računalniki je drugačen pristop, saj inovativno učno okolje pedagogike 1:1 v ospredje postavi dijaka in tako ponuja več možnosti.

Vsakega dijaka lahko obravnavamo individualno, vsak rešuje svoje naloge, preverja svoje znanje in sam ugotavlja, kje so njegove šibke točke. Zaradi orodij, ki omogočajo takojšnjo povratno informacijo (Socrative, Formative, Nearpod), dijaki sproti dobijo povratno informacijo o pravilnosti reševanja in se lahko nanjo takoj odzovejo. Sproti si lahko prilagajajo zahtevnostno stopnjo (seveda če učitelj to vnaprej predvidi) in izberejo snov, ki jo bodo utrjevali, spoznavali ali preverjali. Tako od ure odnesejo veliko, saj sami poskrbijo, da bodo reševali tisto, kar jih v danem trenutku zanima in jim pomaga napredovati.

Druga možnost je, da dijaki delajo v parih, skupaj razmišljajo in rešujejo probleme ter tako sodelovalno razvijajo svoje spretnosti. Tablični računalniki so lahko dober pripomoček za zbiranje idej in sodelovanje pri reševanju nalog. Takšne možnosti omogočajo spletni portali in aplikacije, kot so recimo Tricider, OneNote, Google dokumenti, Padlet.

Tretja možnost pa je skupinsko reševanje. Pri delu v skupinah s tabličnimi računalniki si lahko dijaki naloge razdelijo, kot bi si jih sicer, vendar ne potrebujejo zapisnikarja, saj si lahko pripravijo odložišče idej, rešitev in predlogov, ki ga skupaj upravljajo in jim služi kot zapisnik o delu.

Ves čas pa poleg matematične kompetence razvijajo tudi kompetenci informacijsko-komunikacijske tehnologije in sporazumevanja v tujem jeziku, saj je veliko aplikacij v angleščini.

#### **Vloga ucitelja pri urah s tabli ˇ cnimi ra ˇ cunalniki ˇ**

Kot učitelj imam pri pripravi vsebine pred izvedbo ure s tablič nimi računalniki ključno vlogo. Razmisliti moram, katere naloge ali vprašanja bom uporabil, o diferenciaciji (lažje/težje, različne snovi, osnovna/višja raven, posebna znanja ...) in vse vključiti v aplikacijo, ki sem si jo za dano uro zamislil. Zato moram aplikacije, ki jih v razredu lahko uporabim, dobro poznati in biti vešč njihove uporabe. Vedeti moram, kakšne so omejitve posamezne aplikacije in pogoji za pravilno delovanje. Večino dela tako opravim že pred izvedbo same ure. Med uro s tabličnimi računalniki pa je moja naloga predvsem usklajevanje dela, skrb za nemoten potek in individualna pomoč tistim dijakom, ki jo potrebujejo. Pri načinu dela na Gimnaziji Celje-Center, kjer sva v razredu pri pouku s tabličnimi računalniki najmanj dva učitelja, je veliko možnosti, da dijaki sprašujejo in preverjajo svoje znanje. Pomembno nalogo pa imam tudi po uri s tabličnimi računalniki. Takrat je treba pre-

#### Rok Lipnik

veriti rezultate in ugotoviti, ali smo dosegli želeni rezultat ter kako bi lahko delo še izboljšali ali spremenili. Le tako lahko poskrbimo za nenehen razvoj in boljše rezultate ter večje zadovoljstvo vseh.

## **Diferenciacija**

S pomočjo orodij, kakršno je InkleWriter, lahko pripravim preprosto zgodbo, v kateri dijak izbira med vrstami nalog, med zahtevnostnimi ravnmi in snovmi, ki jih vadi, spoznava ali raziskuje.<sup>2</sup>

## **Prostorske prilagoditve pri delu s tablicnimi ra ˇ cunalniki ˇ**

Pri delu s tabličnimi računalniki lahko uresničujemo cilje raznolikega dela v razredu, zato je včasih potrebna prilagoditev učnega okolja. Na Gimnaziji Celje-Center je večina učilnic prilagojenih za 32 dijakov, mize pa so razporejene v pravokotni obliki, v treh vrstah, tako da je v vsaki po pet ali šest klopi, vsaka klop pa je za namenjena dvema dijakoma. Takšna razporeditev je primerna za frontalni način dela, saj so vsi dijaki obrnjeni proti tabli, učitelj pa ima prosto pot do vsakega od njih. Pri pouku s tabličnimi računalniki uporabljam tudi drugačne razporeditve miz in učilnico prilagodim glede na to, kako bodo dijaki delali.

Pri samostojnem reševanju lahko postavimo klopi v velik pravokotnik, sam pa sem v sredini in spremljam delo vsakega učenca ter mu pomagam. Klopi lahko razporedimo v obliki črke U, kar omogoča prehajanje iz skupine. Seveda tudi standardna razporeditev klopi v vrste ustreza, saj lahko tako pridem do vsakega dijaka, hkrati pa dijaki ne motijo drug drugega.

Pri delu v parih poskušam klopi čim bolje razporediti po učilnici, tako da je vsaka klop samostojna enota, hkrati pa puščam dovolj prostora, da se lahko prosto gibljem in spremljam vse dvojice. Tako lahko klopi pustim v klasični razporeditvi ali pa dijaki ustvarjalno poiščejo svoj prostor v učilnici.

Delo v skupinah prilagodim njihovi velikosti. Za skupine štirih dijakov po dve klopi postavim v črko T, za skupine šestih postavim tri klopi v trikotnik, za večje skupine pa sestavimo ovale oziroma kroge.

Prilagoditev učnega okolja vpliva na drugačno dojemanje dogajanja v razredu. Vsaka razporeditev ima svojo vlogo in dijaki se temu prilagodijo. Že zgolj zato, ker prilagodimo razporeditev

<sup>2</sup> Primer takšne uporabe je na povezavi http://writer.inklestudios.com/stories/22db

klopi, se zdi dijakom ura bolj zanimiva, drugačna in so bolj motivirani za delo.

## **Težave pri delu s tablicnimi ra ˇ cunalniki in predlagane rešitve ˇ** *Dostop do spleta*

Tablični računalniki so večinoma odvisni od dostopa do spleta. Pri vseh omenjenih aplikacijah potrebujemo dostop do spleta, kar pomeni, da niso uporabne, če se tu pojavljajo težave. V teh primerih moram imeti načrt B in načrt C. Ena možnost je, da vnaprej pripravimo enake naloge v elektronski obliki (na primer za projekcijo ali za uporabo na interaktivni tabli) in jih dijakom ponudimo v reševanje. Druga možnost je natisnjen učni list z izbranimi nalogami. Takšno funkcijo zelo dobro omogoča Socrative, ki v obliki p pr ponudi tiskanje kviza. Dijaki ga lahko rešijo samostojno, sam pa imam hitro pripravljene tudi pravilne odgovore.

Težave nastopijo tudi takrat, ko nekaj tablic deluje in se povezuje s spletom, druge pa ne. Pri hkratnem dostopu dvaintridesetih tablic v istem prostoru se ta težava lahko hitro pojavi. Takrat je preprosta rešitev delo v parih – ena tablica na dva dijaka – ali v skupinah, tako da ima vsaka od njih eno tablico.

## *Dijakovo znanje informacijsko-komunikacijske tehnologije in uporaba tabliˇcnih raˇcunalnikov*

Pri uporabi tabličnih računalnikov je potrebnega nekaj osnovnega predznanja s področja IKT. Poleg uporabe aplikacij moramo poznati osnove operacijskega sistema, ki je na tabličnih računalnikih. Po izkušnjah prvega ocenjevalnega obdobja dijaki z uporabo tablic Apple nimajo večjih težav. Tablica ima le eno tipko na sprednji strani, ki omogoča izhod iz vseh aplikacij, vse drugo pa je napisano v sami aplikaciji. Sicer pa kot rešitev predlagam spoznavno uro s tabličnimi računalniki, v okviru katere lahko učitelji ali dijaki pokažejo, kako ravnati z napravo. V letošnjem šolskem letu nisem izvedel spoznavnih ur, saj se je že po prvih urah s tabličnimi računalniki pokazalo, da jih dijaki dobro poznajo in znajo ravnati z njimi.

## *Jezikovne omejitve*

Velika večina aplikacij na tabličnih računalnikih je v angleščini, tudi operacijski sistem ios je v celoti angleški. To lahko povzroči nemalo težav pri dijakih, ki angleščine niso vešči. Na srečo pri izbranih aplikacijah besedila, ki bi bilo neodvisno od učitelja, ni veliko. Sam namreč pripravim vprašanja in odgovore v slovenščini. Pri večini aplikacij je težava v prijavi, vendar je mogoče vse dovolj preprosto prikazati ali razložiti sproti.

Rešitev za dijake, ki angleškega jezika ne poznajo ali ne obvladajo dovolj, je uporaba spletnih učilnic Moodle, ki so poslovenjene, omogočajo pa izdelavo kvizov, anket, vprašalnikov in oddajo nalog različnih oblik. Pri tabličnih računalnikih s sistemoma Android in Windows je mogoča uporaba poslovenjenega sistema, vendar je velika težava v tem, ker so aplikacije še vedno v tujem jeziku. Možna rešitev je tudi uporaba interaktivnih učbenikov (za matematiko so to Vega 1, Vega 2 in Vega 3), vendar jih nimamo za vse predmete in vse letnike, prav tako pa ne omogočajo sprotnega spremljanja napredka, saj učitelj ne vidi, kako dijak rešuje naloge.

#### *Zanimanje dijakov*

Pri pogostem delu s tabličnimi računalniki lahko motivacija in zanimanje za delo hitro upadeta. V enem oddelku sem opravil že štiri ure s tabličnimi računalniki. Zanimanje sem povečeval tako, da sem uporabljal različne pristope – individualno delo, delo v parih, delo v skupinah – in različne aplikacije. Tako je pristop vsakič malo drugačen, kar dodatno pripomore k boljšemu delu in večji motivaciji.

Zgodilo se je tudi, da dijak nikakor ni hotel reševati nalog, niti na list niti na tablični računalnik. Seveda je to situacija, ki jo najbolje reši učitelj, ki dijaka pozna in ve, kakšni so dejavniki, ki na to vplivajo. Pri vseh urah, ki sem jih doslej izvedel, se je to zgodilo le enkrat, učiteljica pa je povedala, da je dijak veliko odsoten in redko piše, saj ne sledi snovi, motivacija pa je pri njem resna težava. Ob individualnem pristopu in pomoči je sicer začel reševati naloge, kljub temu pa ni pokazal velikega zanimanja.

#### **Evalvacija izvedenih ur**

#### *Evalvacija dijakov*

Ob koncu vsake ure s tabličnimi računalniki dijaki rešijo kratek vprašalnik s tremi vprašanji. Do priprave tega članka smo izvedli že več kot 30 šolskih ur s tabličnimi računalniki. Na vprašanje »Ali ti je bila ura s tabličnimi računalniki všeč?« je večina dijakov odgovorila pritrdilno. Na vprašanje, ali si želijo še več ur s tabličnimi računalniki, je v vseh primerih vsaj 90 odstotkov dijakov odgovorilo, da si takih ur želijo še več. Zadnje vprašanje pa je bilo povezano z zamislimi in predlogi, ki jih dijaki morda imajo. Večina jih je napisala, da si želijo še več takšnih ur, nekaj jih je izrazilo željo, da bi imeli ure s tabličnimi računalniki pri vseh predmetih, kar nekaj pa jih je predlagalo, da bi tablične računalnike uporabljali za preverjanje pred ocenjevanji.

Kaj pa menijo dijaki, ki jim te ure niso bile všeč? Zavedam se, da vsem takšen način dela ne ustreza, vseeno pa sem se z njimi posebej pogovoril, da bi ugotovil, ali ga lahko kako prilagodim, da bi jim bolj ustrezal. Izkazalo se je, da je težava predvsem pri tistih, ki so zelo navajeni sistematičnega dela in jih delo na tabličnem računalniku moti, saj jim nalog ni treba reševati v zvezek, niso napisane v enakem vrstnem redu, sami pa si lahko izberejo veliko dejavnikov. Svetoval sem jim, da si naloge kljub vsemu zapišejo v zvezek, kjer jih lahko tudi rešujejo, na tablico pa naj zabeležijo le rezultat.

#### *Evalvacija uˇciteljev*

Po vsaki uri se pogovorim z učiteljem, ki v razredu uči matematiko, razen kadar izvedem uro v oddelku, kjer matematiko poučujem sam. Zanima me, ali je po učiteljevem mnenju ura uspela, kakšna je bila motivacija dijakov v primerjavi s klasičnimi urami in ali so bili pri reševanju nalog bolj ali manj uspešni kot sicer. Učitelji so doslej izrazili mnenje, da so ure uspele in da so bili dijaki večinoma bolj motivirani kot sicer. Tudi pri reševanju nalog se izkaže, da dijaki v eni šolski uri s tabličnimi računalniki rešijo več nalog, predvsem pa so bolj samostojni in več časa porabijo za razmislek kot pa za slepo prepisovanje s table.

#### **Zakljucek ˇ**

Tablični računalniki z velikimi koraki prihajajo v vsakdanje življenje, vendar jih največkrat izkoristimo za zabavne vsebine, kot so igre, filmi in glasba. S pomočjo predstavljenih aplikacij in orodij lahko osmislim uporabo tabličnega računalnika in ga uporabim v prid razvoju višjih taksonomskih ravni in organizaciji inovativnega učnega okolja. Dijaki in učenci med tovrstnimi dejavnostmi spremenijo svoje vloge, kar ustreza tudi ciljem formativnega spremljanja in večji prilagodljivosti dijaku in ne le učnemu načrtu in snovi.

Rok Lipnik

#### **Literatura**

- Balanskat, A. 2011. »1 : 1 Pedagogies for Schools: Lessons Learnt from Schools in Europe.« http://www.unesco.org/new/fileadmin/ MULTIMEDIA/HQ/CI/CI/images/wsis/55515-Lessons.pdf
- Coughlan, S. 2014. »Tablet computers in '70 % of schools.'« BBC *News*, 3. december. http://www.bbc.com/news/education-30216408

Education World. 2014. »Why Educators Should Use Minecraft in the Classroom.« http://www.educationworld.com/a\_tech/benefits -minecraft-classroom-students.shtml

Exacttarget. [2015.] »2014 Mobile Behavior Report.« https://www .exacttarget.com/sites/exacttarget/files/deliverables/etmc -2014mobilebehaviorreport.pdf

Godzicki, L., N. Godzicki, M. Krofel, and R. Michaels. 2013. »Increasing Motivation and Engagement in Elementary and Middle School Students through Technology-Supported Learning Environments.« http://files.eric.ed.gov/fulltext/ED541343.pdf

- Google. 2016. »Google Trends: Gamification.« https://www.google .com/trends/explore#q=gamification
- Hattie, J., in G. C. R. Yates. 2013. *Visible Learning and the Science of How We Learn.* London: Routledge.
- Richter, F. 2013. »Tablets Are Used Mainly for Entertainment.« *Statista,* 23. september. https://www.statista.com/chart/1482/activities -conducted-on-tablets
- Statista. 2016. »Worldwide Tablet Shipments from 2nd Quarter 2010 to 4th Quarter 2015 (in Million Units).« http://www.statista.com/ statistics/272070/global-tablet-shipments-by-quarter
- $\blacksquare$  Rok Lipnik je učitelj matematike in organizator praktičnega usposabljanja z delom na Gimnaziji Celje-Center. *rok.lipnik@gcc.si*